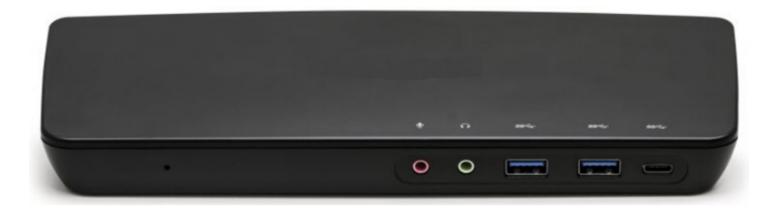

# USB Docking Station

USB-C Triple 4K Docking Station with PD

User Manual

No part of this publication may be reproduced, transmitted, transcribed, stored in a retrieval system, or translated into any language or computer language, in any form or by any means, electronic, mechanical, magnetic, optical, chemical, manual, or otherwise, without the prior written permission

15775 Gateway Circle, Tustin, CA. 92780, USA

#### DISCLAIMER

There is no representations or warranties with respect to the contents hereof and specifically disclaims any implied warranties or merchantability or fitness for any particular purpose. Further, we reserves the right to revise this publication and to make changes from time to time in the content hereof without obligation to notify any person of such revision or changes.

© 2021. All rights reserved.

#### **FCC STATEMENT**

This equipment has been tested and found to comply with the limits for a Class B digital device, pursuant to Part 15 of the FCC Rules. These limits are designed to provide reasonable protection against harmful interference in a residential setting. This product generates, uses, and can radiate radio frequency energy and, if not installed and used as directed, it may cause harmful interference to radio communications. Although this product complies with the limits for a Class B digital device, there is no guarantee that interference will not occur in a particular installation.

# Table of Contents

| Overview                                      | 4 |
|-----------------------------------------------|---|
| Package Contents                              | 4 |
| System Requirements                           | 4 |
| Product Overview                              | 5 |
| Software Installation                         | 6 |
| Hardware Installation and Application Diagram | 7 |
| Appendix                                      | 8 |
|                                               |   |

### Overview

Congratulations on becoming the owner of the USB-C Triple 4K Docking Station. The docking station is designed for extra connectivity demands for your workplace. This docking station allows user to extend their computer device's connection to more USB peripherals/Ethernet/audio/video.

Using the PD Charging Technology, the user can charge their laptop using the upstream charging USB-C port. With the 2x USB 3.0 ports, the USB-C Triple 4K Docking Station with PD enables the end-user with Super Speed data transmission between USB peripherals.

In addition, the USB-C Triple 4K Docking Station is built with 3x display outputs. With triple 4K display, the docking station allows the end-user to split up content across three high resolution monitors. Due to the versatility and enhanced capability, the USB-C Triple 4K Docking Station will perfectly complement the home or office space.

This User Manual will show you how to connect your docking station and how to customize its configuration to get the most out of your new product.

### Package Contents

1 x USB-C Triple 4K Docking Station with PD

1 x External Power Adapter (20V/6A - 120W)

1 x USB Type-C to Type-C Cable (1M)

1 x Audio Y-Cable

### System Requirements

- USB-C (Thunderbolt 3 compatible) device with DP Alt Mode Support
- USB-C with USB-C mode only up to 2 monitors
- Windows 8.x / 10, Mac OS X 10.8 and later
- DisplayLink Driver Installation
- Host Computer USB-C port must support USB Power
- Power Delivery 2.0 and above to be charged

## Product Overview

#### Front

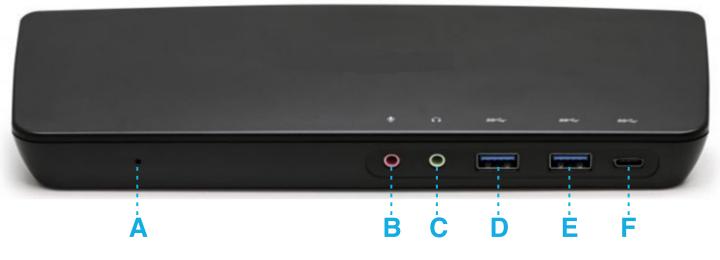

A. Power LED Indicator

B. 3.5 mm microphone input

C. 3.5 mm headphone output

D. USB-A 3.0 Port (BC1.2 charging port w/ max 1.5A)E. USB-A 3.0 PortF. USB-C (for data transfer only)

#### Rear

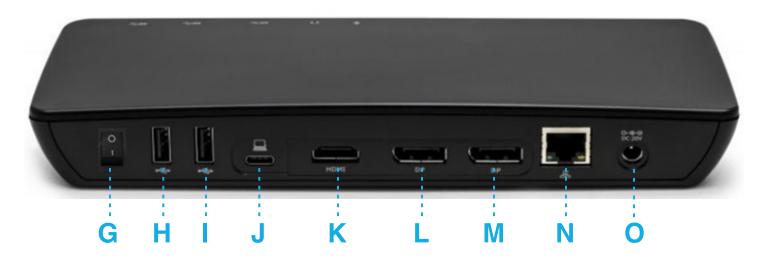

- G. Power On/Off Switch
- H. USB 2.0 A Port
- I. USB 2.0 A Port
- J. USB 3.1 Type C Port for Host Computer (Power Delivery up to 60W to charge)
- K. HDMI (4K/30Hz)
- L. DisplayPort (4K/60Hz)
- M. DisplayPort (4K/60Hz)
- N. 10/100/1000 Giga LAN Port (RJ-45)
- O. DC Power Jack (DC20V)

### Software Installation

Before hardware installation, please download the latest drivers from the DisplayLink support website at <u>www.displaylink.com/support</u>.

- For Windows OS, run the "DisplayLink USB Graphics Software for Windows 8.4 M0.exe", it will start installing the Displaylink Driver automatically
- For Mac® OS 10.11 10.13, run the "DisplayLink installer 4.1.11.dmg"
- For Mac® OS 10.10.5 10.12, run the "DisplayLink installer 82262.dmg"

Follow the screen instructions to complete the installation and restart your computer.

| DisplayLink Graphics                                                                                               |                                                                                                    | • • B                                                                                                    | 🥪 Install DisplayLinkDriver                  | 8      |
|----------------------------------------------------------------------------------------------------|----------------------------------------------------------------------------------------------------|----------------------------------------------------------------------------------------------------|----------------------------------------------|--------|
| <ul> <li>System Check</li> <li>Installation</li> <li>First Connect</li> <li>Final Setup</li> <li>Finish</li> </ul> | Installation Complete. Reboot Required<br>DisplayLink Graphics installation is now complete.<br>You must restart your system for the configuration changes to take effect.<br>Click Reboot to restart now or Reboot Later if you plan to manually restart<br>later. | <ul> <li>Introduction</li> <li>License</li> <li>Destination Select</li> <li>Installation Type</li> <li>Installation</li> <li>Summary</li> </ul> | The installation was completed successfully. |        |
|                                                                                                    | Reboot Reboot Later                                                                                                    |                                                                                                    | Go Back Re                                   | estart |

#### Windows OS

#### Mac OS

# Hardware Installation and Application Diagram

#### Hardware Installation

- 1. Plug in the AC to DC Power Adapter to the appropriate electrical outlet (Power Switch off / LED off). Connect the AC power adapter to the DC input on the docking station.
- 2. Connect the included USB-C cable on the docking station to the USB-C power on the host device.
- 3. Connect HDMI monitor to HDMI port on the docking station with an HDMI cable\* (Monitor 1).
- 4. Connect DisplayPort monitor to DisplayPort on the docking station with a DisplayPort cable\* (Monitor 2 and 3).
- 5. Monitor screen might flicker intermittently for about 5-10 seconds when connecting to the external monitor due to video sync process.
- 6. Connect external devices to appropriate ports as needed (refer to product overview for port callouts).
- 7. Power On (LED on).

#### **Application Diagram**

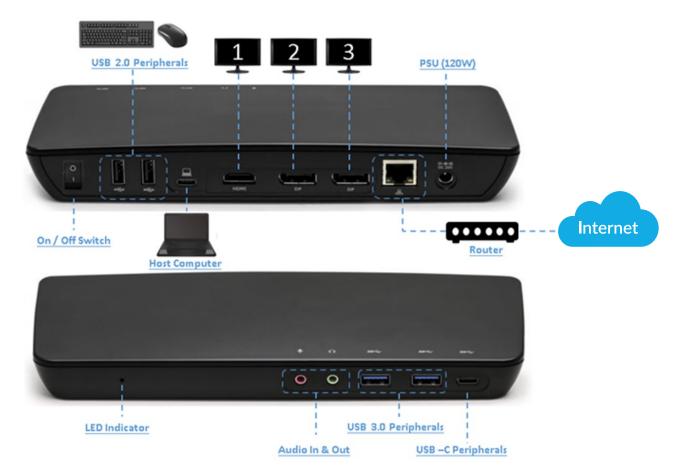

<sup>\*</sup>Note: The maximum resolution of 4K is dependent on the source content, capability of the video display, the cable used, and the graphic card capability of the connected host computer.

### Appendix

#### DisplayLink Driver Installing Instruction downloads.displaylink.com/manuals/DisplayLinkUserManual7.1.pd

Support & Knowledge Base support.displaylink.com